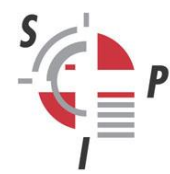

INSTITUT SUISSE DE POLICE ISTITUTO SVIZZERO DI POLIZIA SWISS POLICE INSTITUTE SCHWEIZERISCHES POLIZEI-INSTITUT

# **Per una maggiore sicurezza durante l'utilizzo della PNFP (MyEduPolice)**

## *Password sicura*

Per garantire la sicurezza dei vostri dati, si consiglia di seguire le seguenti raccomandazioni relative alle password:

- Utilizzare la password di MyEduPolice esclusivamente per questa piattaforma.
- Modificare regolarmente la password.
- Scegliere una password sicura. Il sistema vi guiderà fornendovi consigli sul numero e sulla tipologia di caratteri da utilizzare.

## *Autenticazione a due fattori*

Grazie a un codice di accesso temporaneo, l'autenticazione a due fattori permette di aggiungere un livello di protezione alla vostra connessione alla PNFP. Per accedere a questo tipo di autenticazione occorre scaricare un'apposita app sul vostro telefono, con la quale sarà possibile generare i codici di accesso temporanei da introdurre ogni volta dopo la password.

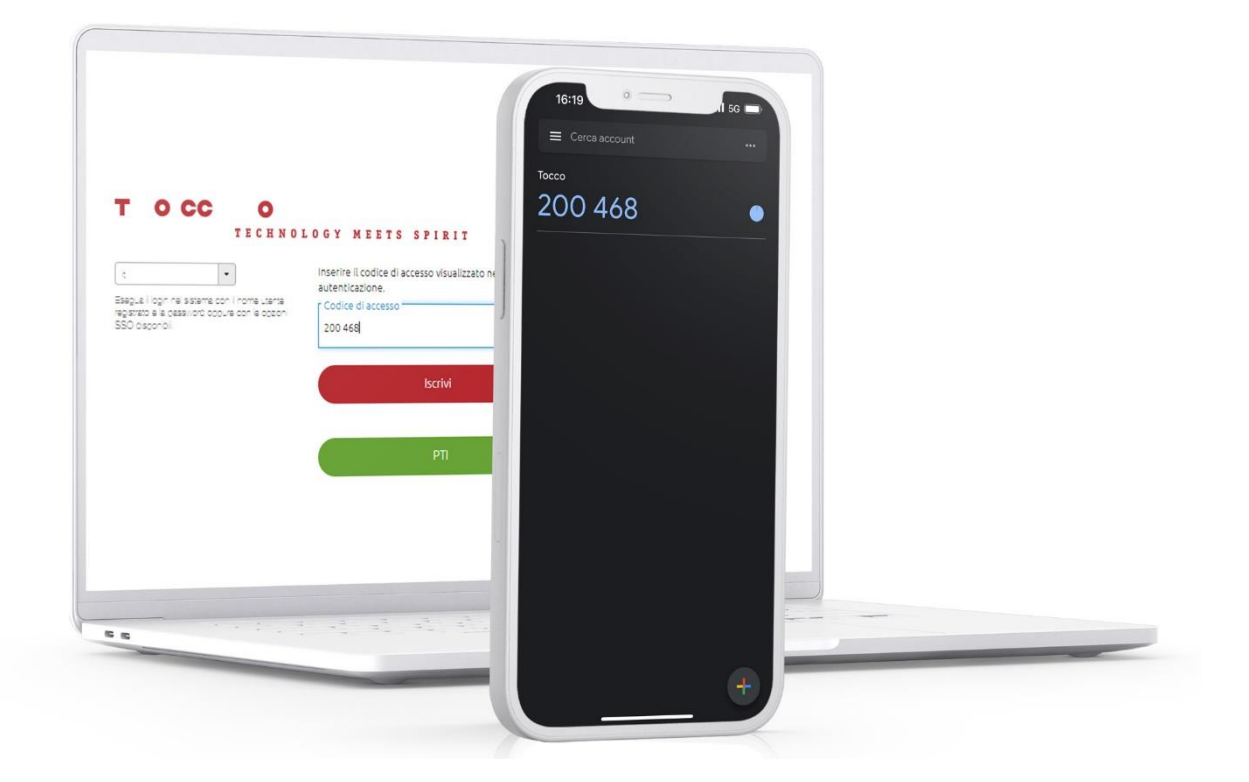

**1) Per connettersi, inserire nome utente e password.**

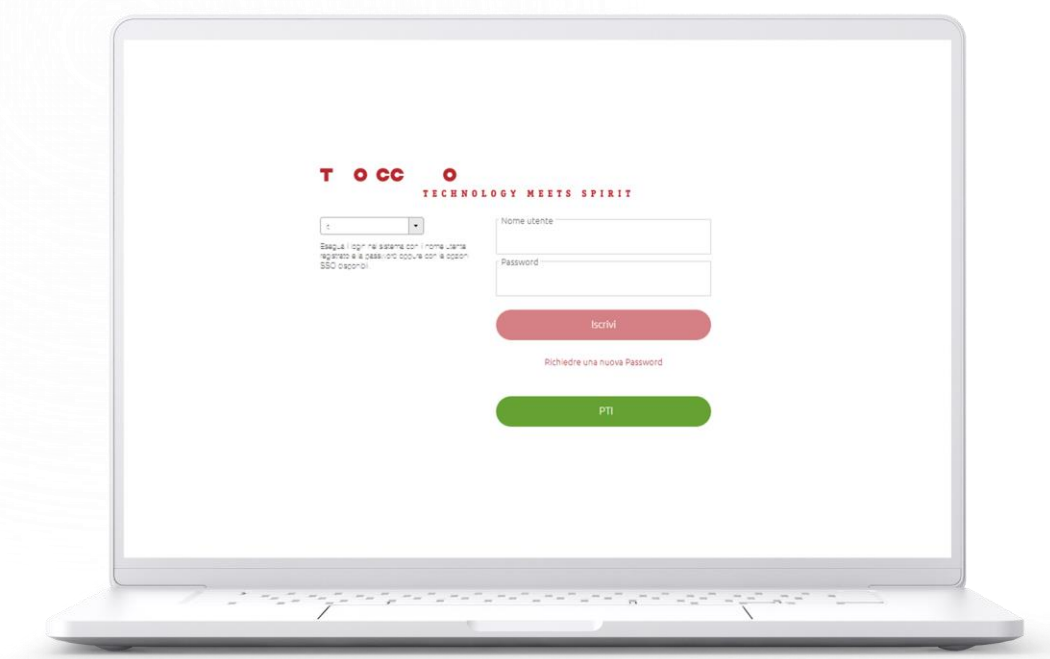

Se appare la finestra riprodotta qui in basso, non avete ancora attivato l'autenticazione a due fattori.

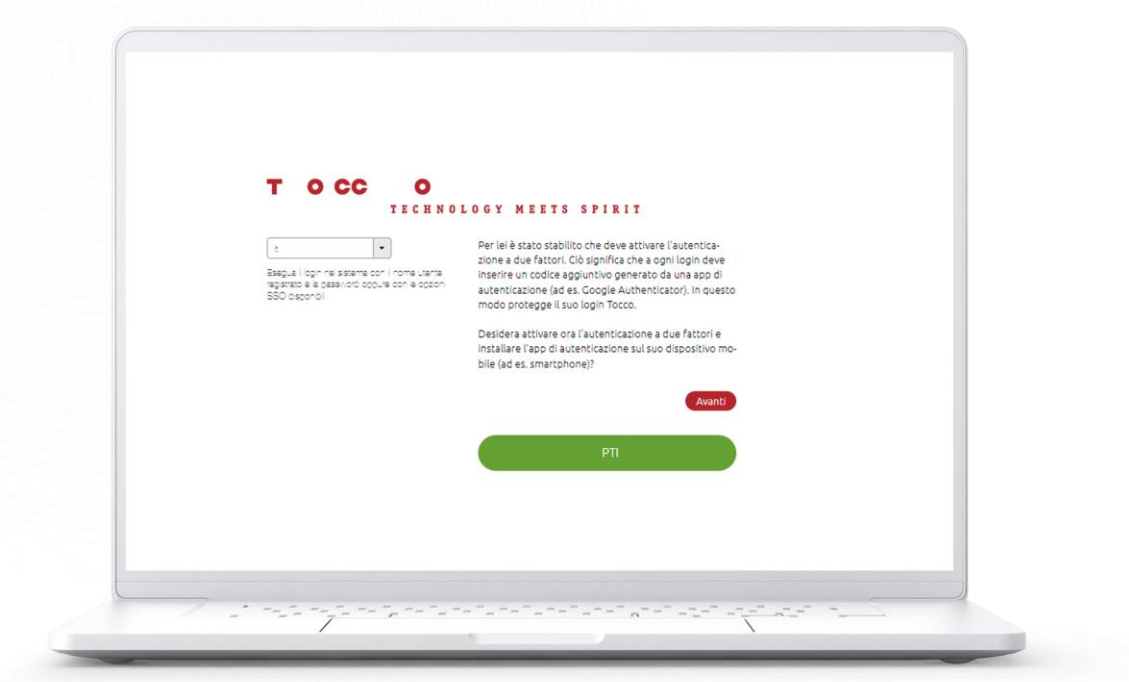

**Cliccare su «Avanti».**

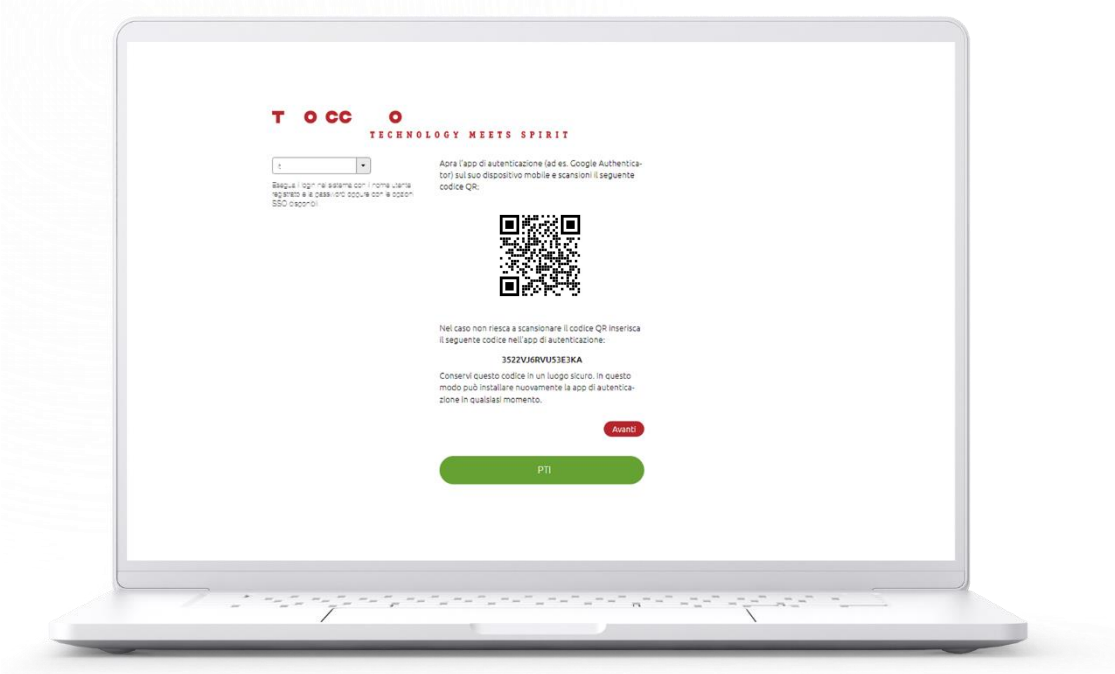

Si apre una nuova pagina contenente un codice QR e un codice di sicurezza.

#### **3) Scaricare una delle seguenti applicazioni sul telefono.**

Possibili fornitori di applicazioni per l'autenticazione (su App Store o Play Store):

- **Google Authenticator**
- Microsoft Authenticator
- 2FA Authenticator
- Authy
- LastPass

#### **4) Aprire l'applicazione di autenticazione sul telefono, inquadrare il codice QR o inserire il codice di sicurezza, poi cliccare su «Avanti».**

Esempio di Google Authentificator:

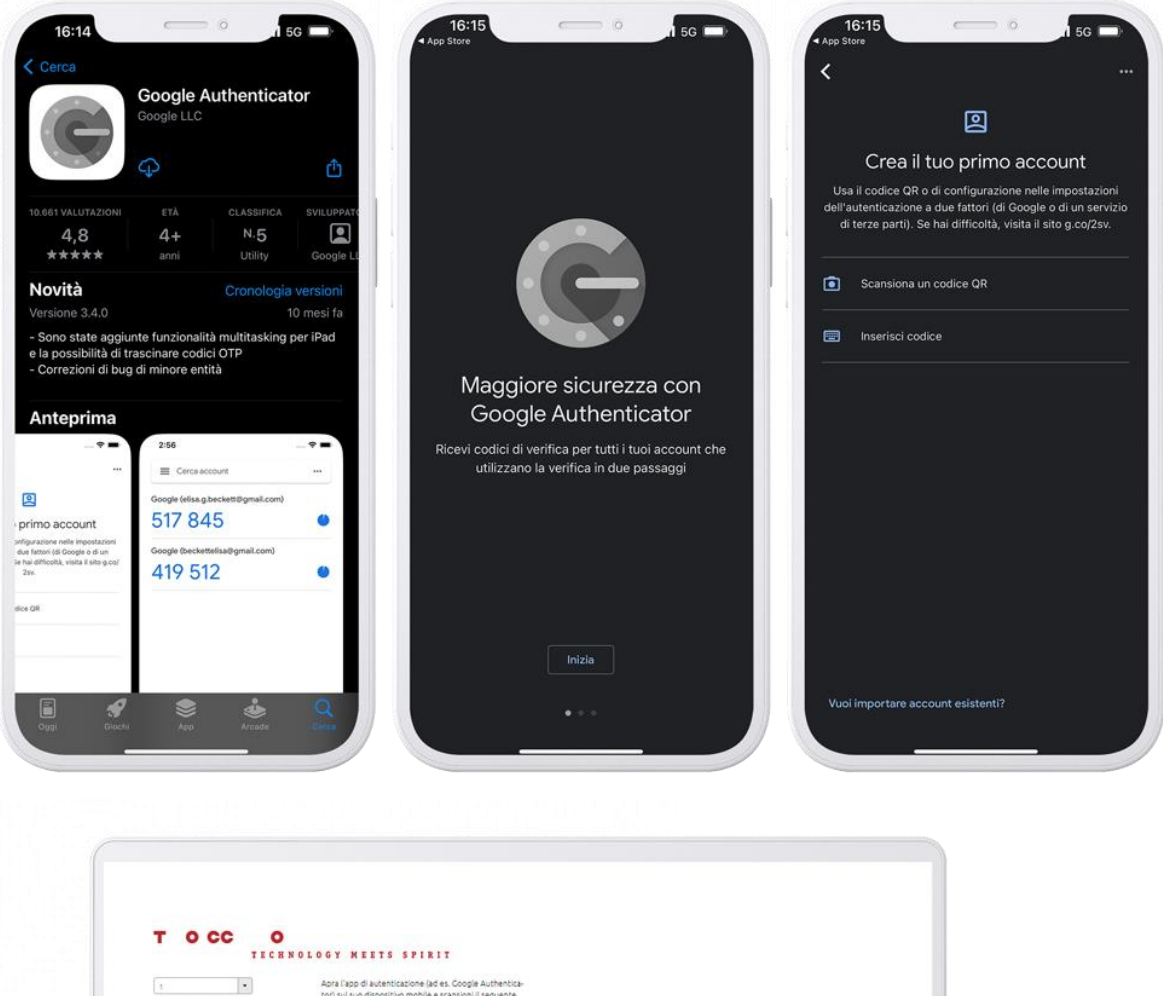

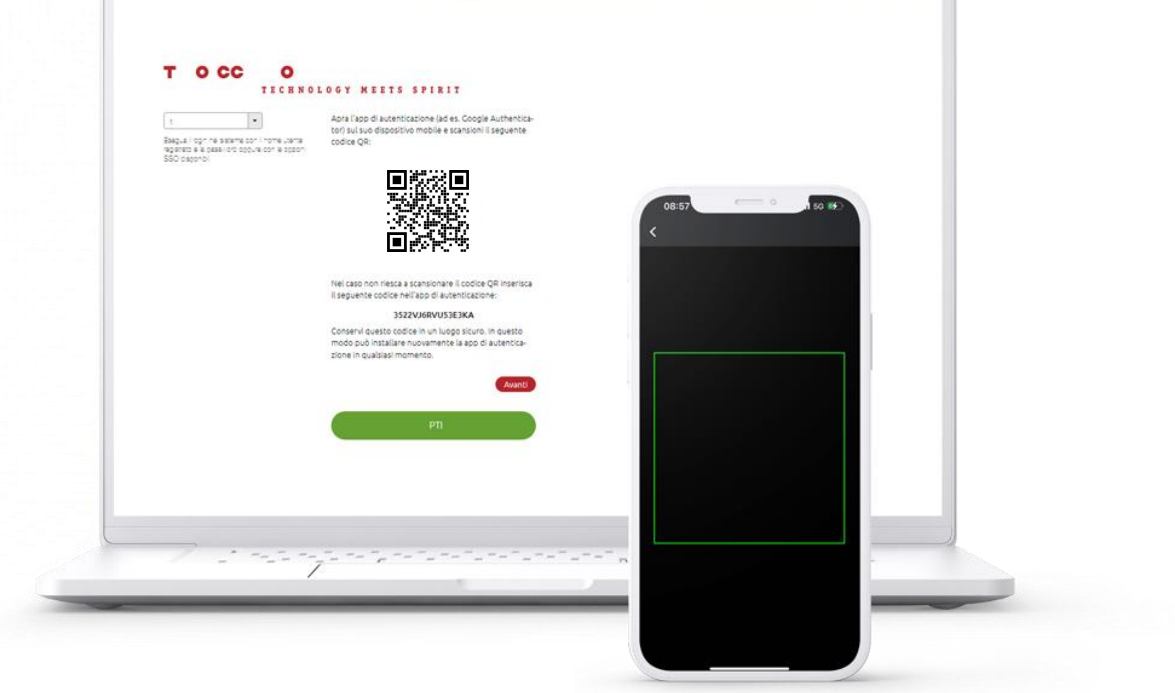

**5) Inserire il codice di accesso temporaneo generato dall'applicazione di autenticazione e cliccare su «Ok».**

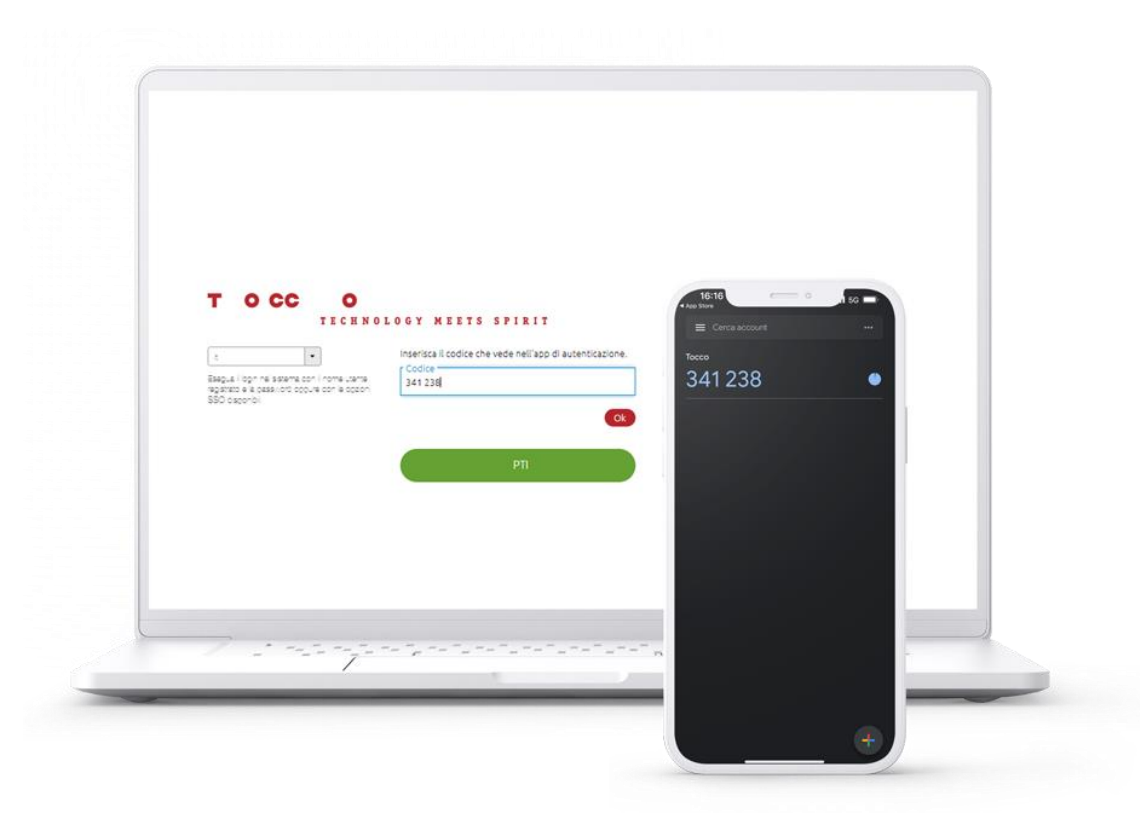

**6) Complimenti, avete attivato l'autenticazione a due fattori! Cliccare su «Ok».**

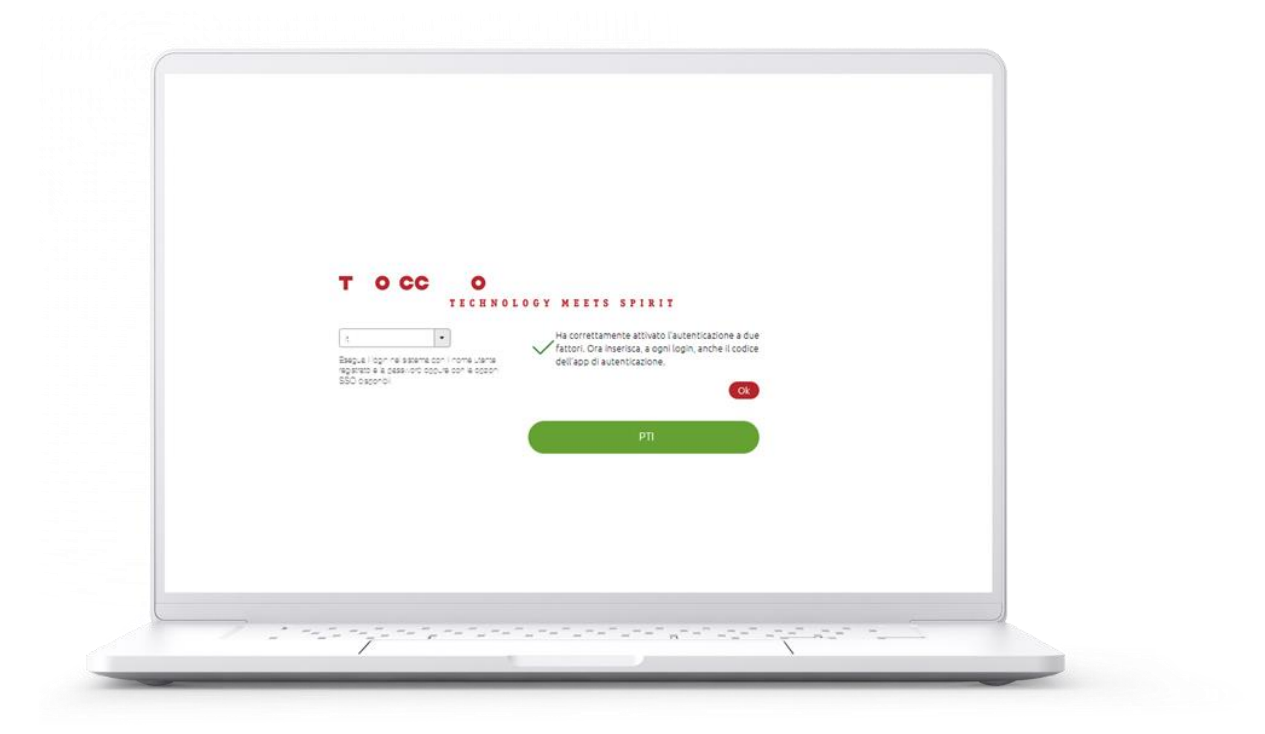

D'ora in poi, ogni volta che vi connettete alla PNFP occorrerà:

1) Inserire nome utente e password.

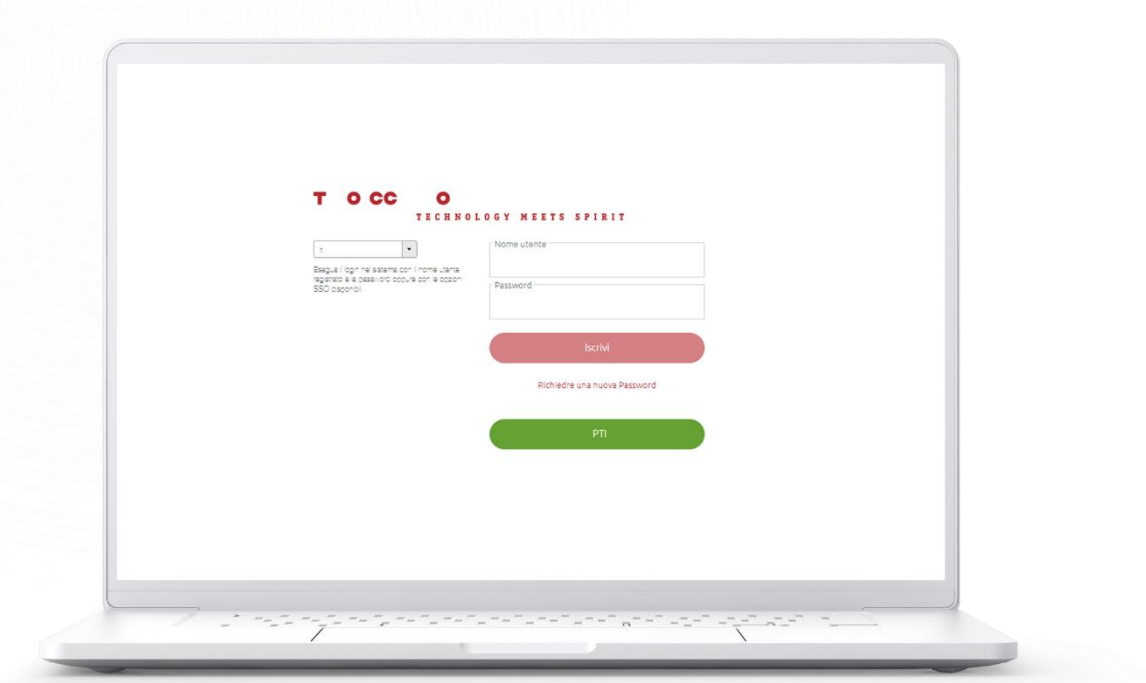

2) Inserire il codice generato dall'applicazione.

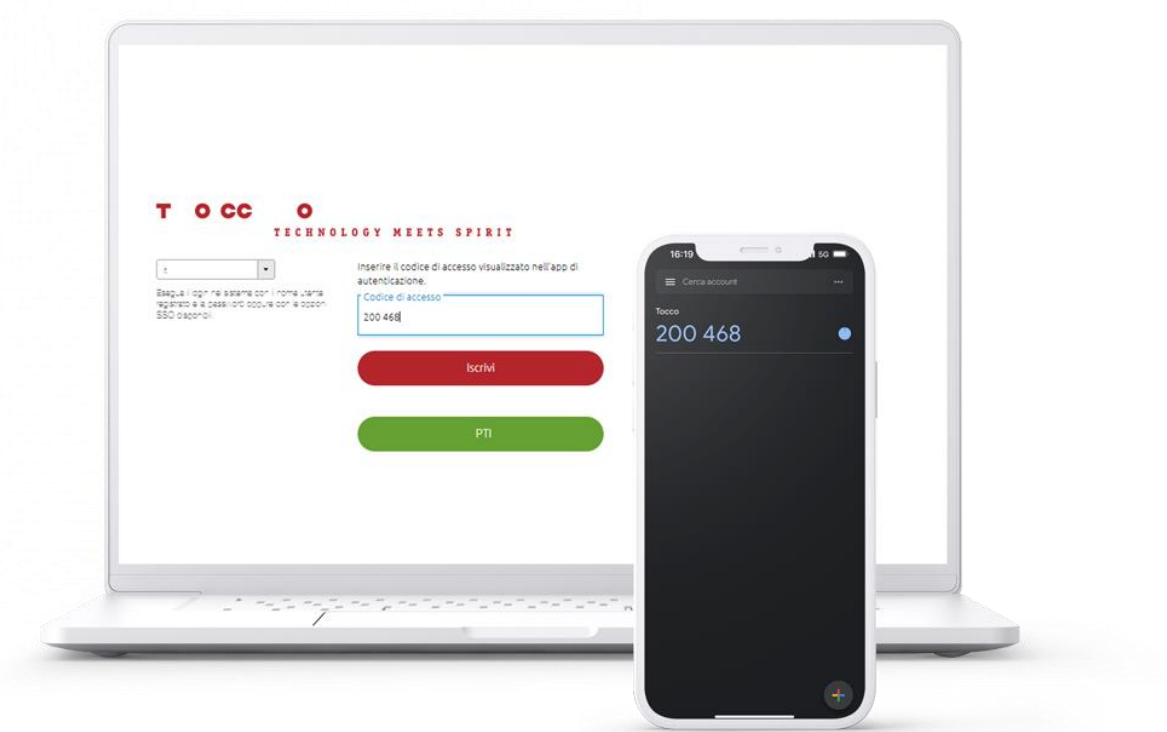

In caso di domande, potete rivolgervi al nostro servizio di assistenza tecnica: [support@edupolice.ch.](mailto:support@edupolice.ch)